# **GigaTV Cable Box 2**

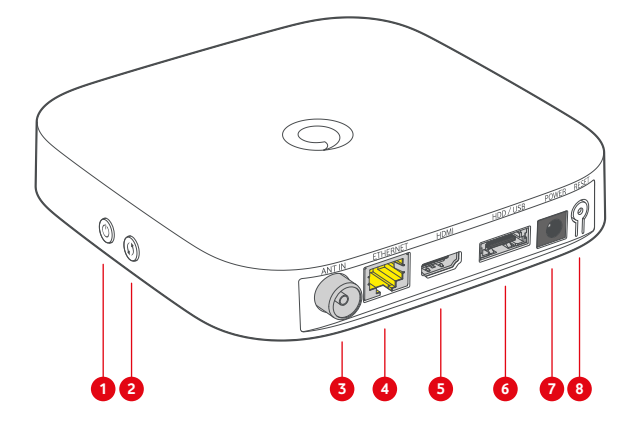

- **1** Açma/Kapama tuşu
- **2** WPS tuşu
- **3** Kablo TV girişi (ANT IN)
- **4** Ağ bağlantısı
- **5** HDMI® bağlantısı
- **6** Sabit disk bağlantısı
- **7** Elektrik bağlantısı
- **8** Reset tuşu

## **LED'ler ne anlama geliyor?**

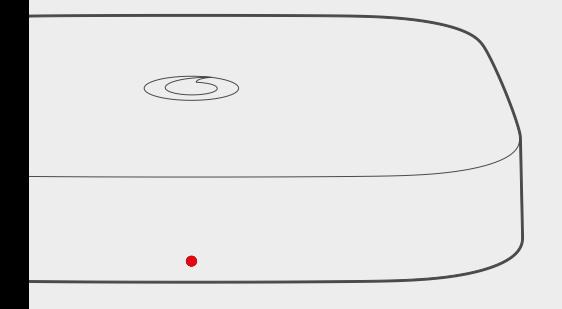

**Cihaz açık** LED sürekli beyaz yanar

- **Uzaktan kumandaya verilen tepki** ⊣ LED tek olarak kısaca beyaz yanıp söner
- **Cihaz kapalı veya Stand-by modunda** LED fazla parlak olmadan sürekli kırmızı yanar
- **Yazılım güncellemesi, cihazı yeniden başlatma veya fabrika ayarlarına sıfırlama** LED kırmızı renkte titrer

- **Bir hata meydana geldi** LED kırmızı yanıp söner
- **WLAN ve uzaktan kumanda için eşleşme modu** LED kırmızı renkte titrer

## **Senin GigaTV Fonksiyonların**

# **GigaTV Ana Menüsü**

Menü tuşuna basarak GigaTV Ana Menüsünü açarsın. Buradan video kitaplığı, kanalların medya bölümü veya uygulamalar gibi bütün içeriklerine erişebilirsin. Buradan ayrıca sistem ayarlarına da ulaşabilirsin.

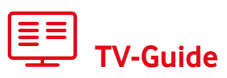

TV-Guide senin dijital televizyon dergindir. Uzaktan kumandandaki yeşil tuşa basarak bu dijital dergiye ulaşabilirsin.

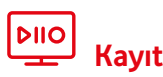

#### **Başlamış bir yayını kaydetmek**

Live-TV veya TV-Guide kısmındayken uzaktan kumandadaki Record tusuna R bas.

#### **Henüz başlamamış bir yayını kaydetmek**

TV-Guide kısmında yayını sec ve uzaktan kumandadaki Record tuşuna bas. Tuşa bir kez bastığında birseri kayıt yapılması,

tuşa 2 kez bastığında ise tek kayıt yapılması programlanır.

**Dikkat:** GigaTV sabit diski,

GigaTV Cable Box 2'ye bağlı olduğu takdirde ancak kayıt yapabilirsin.

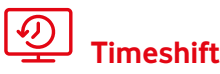

Devam eden bir yayını durdurmak veya ileri ya da geri almak mı istiyorsun? O zaman Time-

shift fonksiyonunu kullan.  $\mathbb{I} \sqrt{P}$  tusuyla devam eden bir yayını durdurabilir ve aynı tuşa basarak devam ettirebilirsin.  $\gg$  ve  $\ll$  ileri/geri sarma tuslarıyla devam eden bir yayını ileri veya geri alabilirsin.\*

\* Lisans nedenlerinden dolayı bu işlem her kanalda çalışmaz.

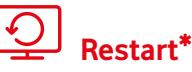

Bir yayının başını mı kaçırdın? O zaman Restart fonksiyonunu kullanarak başlamış olan yayını yeniden başlat. Bunun için devam eden yayınıseç, "OK" butonuna bas ve sonra "Yeniden baslat" seceneğini seç.

## **Sesli kumanda**

GigaTV'yi sesli olarak da kumanda edebilirsin. Bunun için mikrofon tuşunu basılı tut ve komutlarını uzaktan kumandaya söyle. Bu şekilde film isimlerine, aktörlere vs göre arama yapabilir, programı durdurabilir ve ileri/ geri alabilir, ses ayarını ve ses seviyesini değiştirebilir. kayıtları programlayabilir ve çok daha fazlasını yapabilirsin.

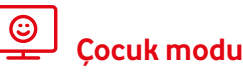

Çocuk modunda çocukların yalnızca kendi yaşlarına uygun olan içerikleri izler. Uzaktan kumandandakisarı tuşa basarak çocuk modunu açarsın.

Buraya çocuğunun yaşını girdikten sonra yalnızca o yaşa uygun içerikler gösterilir. Çocuk modundan tekrar çıkmak için çocuk koruma PIN kodunu girmen gerekir.

## **Kişisel tavsiyeler**

Özgün tavsiyeler sayesinde her gün senin için seçilen içerikleri keşfedebilirsin. Ana menüde

"Benim TV" altında TV programıyla ilgili tavsiyeler, "Live-TV" altında devam eden programla ilgili tavsiyeler ve "Videothek" altında Vodafone video kitaplığından tavsiye edilen filmleri bulabilirsin.

### **vodafone.de/gigatv2-hilfe** altında daha fazla bilgi bulabilirsin

## **GigaTV Cable Box 2'nin bağlantısı şu şekilde yapılır**

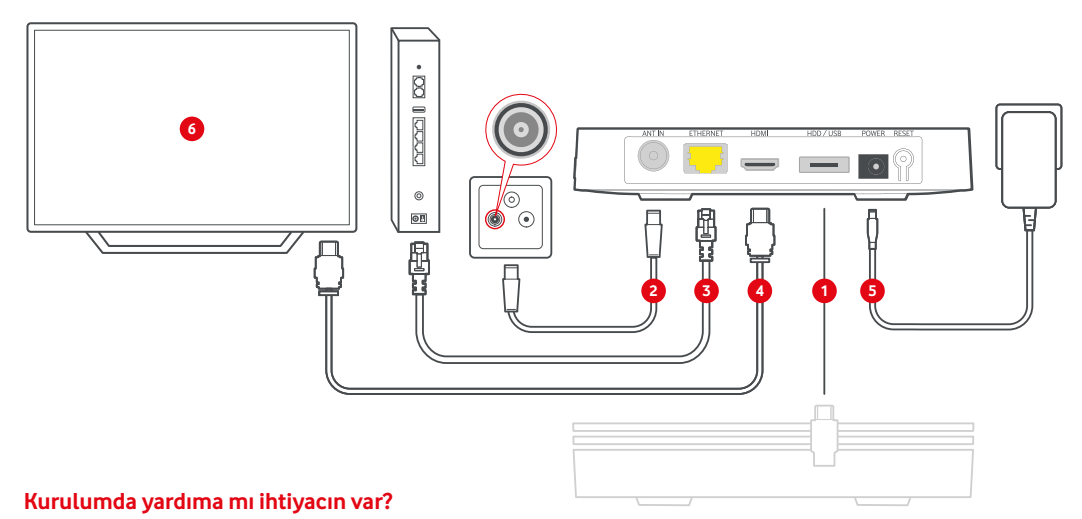

Bize istediğin saatte ulaşabilirsin: Kuzey Ren Vestfalya, Baden Württemberg ve Hessen'de: **0221 466 190 19** Diğer tüm eyaletlerde: **0800 526 66 25** 

Cihazların işletimiyle ilgili güvenlik uyarılarını da (teslimata dahildir) komple okumayı lütfen unutma. Örneğin telefon, notebook veya tablet gibi cihazlar teslimat kapsamına dahil değildir.

- $\rightarrow$  GigaTV Box ile birlikte bir modem de mi teslim aldın? O zaman talimata uygun olarak önce modemin ve sonra da GigaTV Box'un bağlantısını yap. Ağ kablosu üzerinden her iki cihazı birbirine bağlayacak şekilde modemi kur.
- **1** Şayet birsabit disk teslim aldıysan önce bunu bağla.
- **2 Anten kablosunu** GigaTV Cable Box 2'nin **Kablo TV girişine (ANT IN)** ve **kablo bağlantı prizinin** TV bağlantısına bağla**.**
- **3** GigaTV Box, bir **İnternet bağlantısına** ihtiyaç duyar.

**Tavsiyemiz:** Kutuyu **ağ kablosu** üzerinden modemine bağla. Alternatif: Kurulum esnasında kutuyu WLAN üzerinden bağla (6. adım).

- **4 HDMI kablosunu** GigaTV Cable Box 2'ye ve televizyonun HDMI bağlantısına bağla.
- **5** Birlikte gönderilen **elektrik kablosunu önce** GigaTV Cable Box 2'ye ve sonra prize bağla. Pilleri uzaktan kumandana yerleştir. Televizyonu aç ve ilgili HDMI kanalınıseç.
- **6** GigaTV Box otomatik olarak başlar. Başlama işlemi biraz sürebilir. Televizyonundaki **kurulum talimatlarını** izle.

**Önemli bilgi:** Kablo bağlantı prizin, resimde gösterilenden farklı görünebilir. Belki sende bir Push-on adaptörü veya priz adaptörü vardır. Bu durumda anten kablosunu Push-on adaptörünün TV bağlantısına bağlaman gerekir.

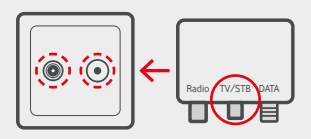

## **Uzaktan kumandanın kullanılması**

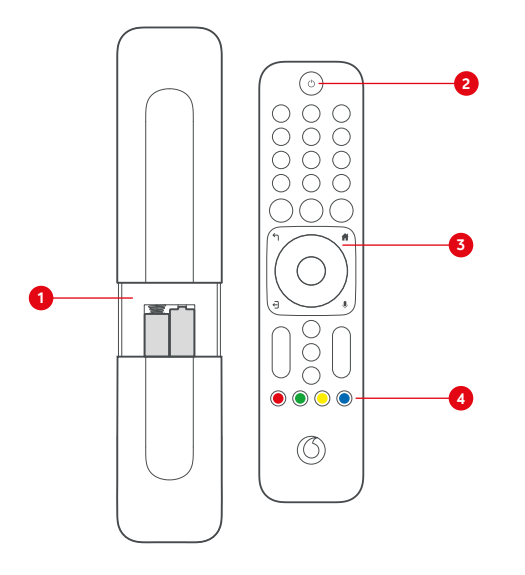

- **1** Uzaktan kumandanın arka tarafındaki pil yuvasını, kapağı aşağı doğru bastırarak aç ve sonra yuvaya pilleri yerleştir.
- **2** GigaTV Cable Box 2'yi devreye sokmak veya Standby moduna getirmek için uzaktan kumandanın Açma/Kapama tuşuna bas.
- **3** Menü tuşuyla GigaTV Ana Menüsünü açarsın. Buradan TV kanallarına, medya kitaplığına, Video-on-Demand ve çok daha fazla hizmete ulaşabilirsin.
- **4** Renkli tuşlarla belirli fonksiyonlara doğrudan erişebilirsin. Kırmızı tuşla gösterilen kanalın medya kitaplığına ulaşabilirsin. Yeşil tuşla TV-Guide özelliğini açarsın. Sarı tuşla doğrudan çocuk moduna girersin. Mavi tuşla gösterilen kanalın Teletekst kısmına ulaşabilirsin.

## **GigaTV Mobile uygulamasının kurulması**

**1** GigaTV Mobile uygulamasını akıllı telefonuna veya tabletine yükle. Uygulamayı **App Store** veya **Google Play** mağazasında **GigaTV Mobile** şeklinde aratarak bulabilirsin.

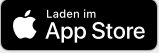

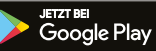

- **2** GigaTV Mobile uygulamasını aç. **"Erişim verileri ve diğer bilgiler"** kısmına dokun. **"Erişim verileri ve kayıt"** altındaki talimatları izle. E-posta adresinle kaydol ve şifreni belirle.
- **3** GigaTV Mobile uygulamasını akıllı telefonunda veya tabletinde aç. **Oturum açma verilerinle** oturum aç.

**Bu kadar.** Artık filmleri ve dizileri akıllı telefonunda veya tabletinde izleyebilirsin. **En fazla 3 cihaz kaydedebilir** ve aynı anda 2 cihazda içerikleri izleyebilirsin.

### **Bizimle İletişim:**

Senin Vodafone topluluğun: **vodafone.de/community**

Senin müşteri portalın: **vodafone.de/meinvodafone**

Kuzey Ren Vestfalya, Baden Württemberg ve Hessen'de bize şu numaradan ulaşabilirsin: **0221 466 191 00** günün hersaati

Tüm diğer eyaletlerde ise bize şu numaradan ulaşabilirsin: **0800 278 70 00**  Pazartesi - Cumartesisaat 7:30 - 22:00 arası ve Pazar günlerisaat 7:30 - 20:00 arası.

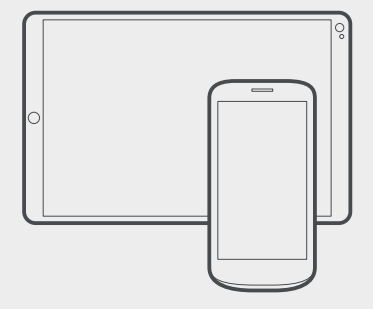